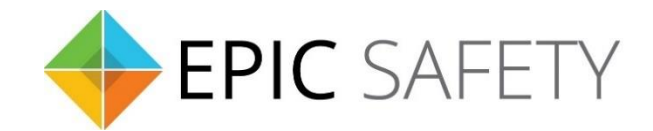

# **surf**

## *LTE Alarm System Communicator*

## **Honeywell Alarm Panels Installation Guide**

V1.6

Firmware V1.0

### Contents

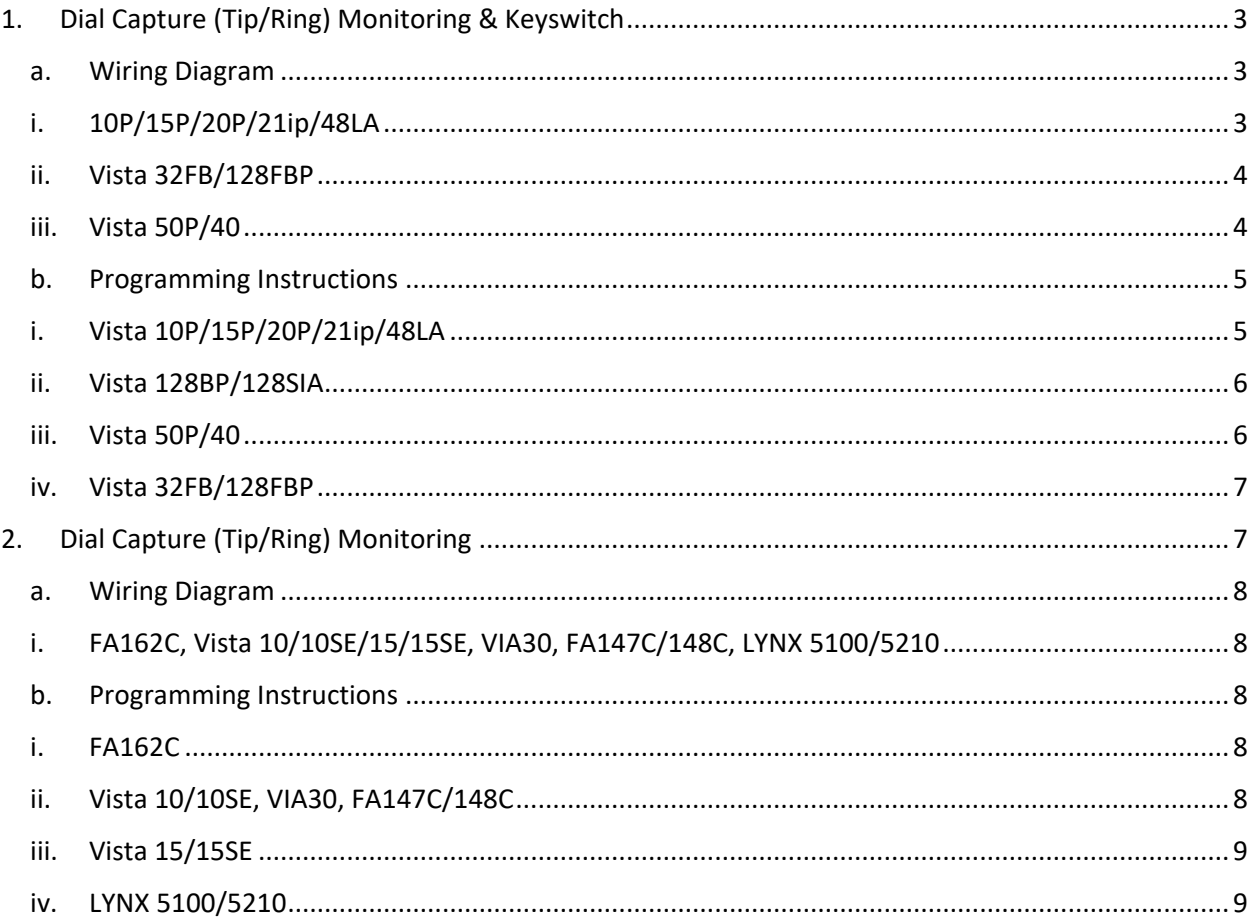

### <span id="page-2-0"></span>**1. Dial Capture (Tip/Ring) Monitoring & Keyswitch**

For Honeywell alarm panels that do not support keybus, use Tip/Ring and keyswitch to monitor and control your system remotely.

After installation, for proper partition mapping onto Aryo cloud and keyswitch arming, follow the instructions below:

- *Partition mapping*: Operate on the alarm panel and send signals from each partition. Then, wait for the corresponding event on Aryo cloud, before initiating the next signal.
- *Keyswitch arming*: Enable keyswitch arming for the intended partition via Aryo cloud settings. Arm/disarm the partition from the user app. Then, wait for confirmation events on Aryo cloud before initiating subsequent actions.

#### <span id="page-2-2"></span><span id="page-2-1"></span>**a.Wiring Diagram**

**i. 10P/15P/20P/21ip/48LA**

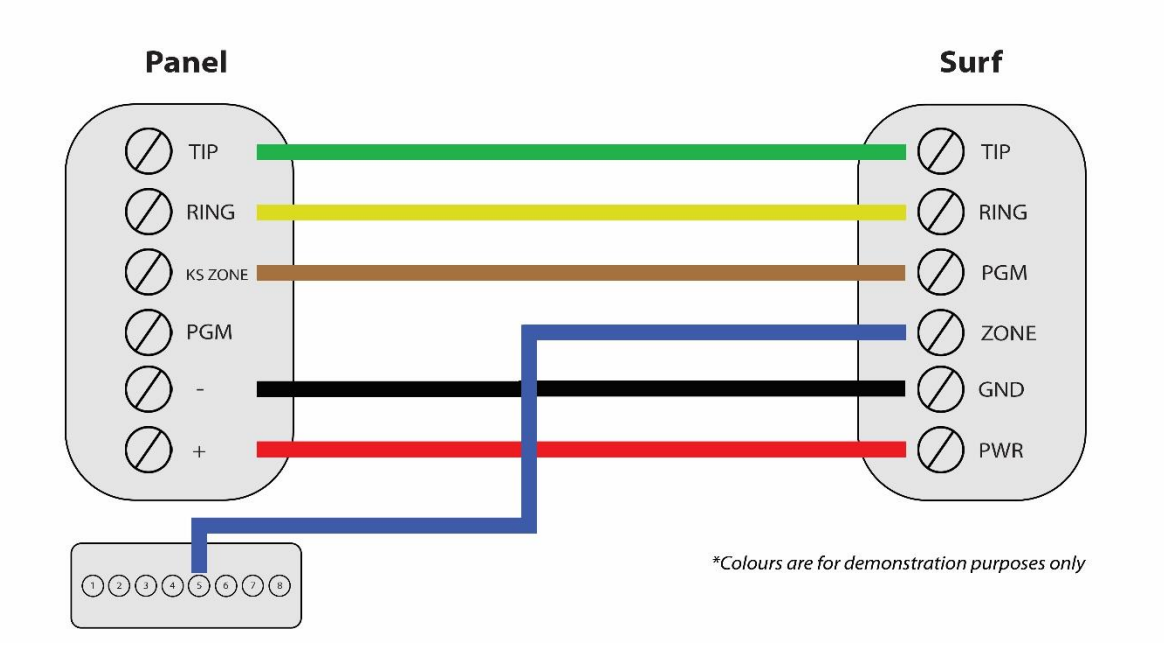

#### <span id="page-3-0"></span>**ii. Vista 32FB/128FBP**

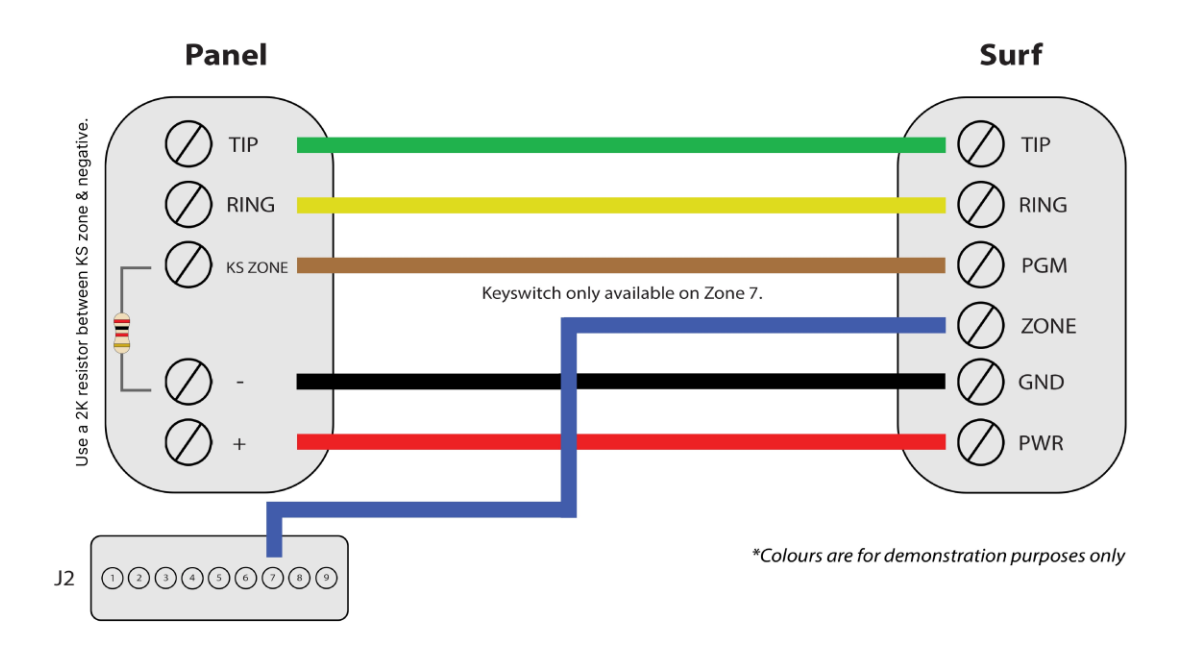

<span id="page-3-1"></span>**iii. Vista 50P/40**

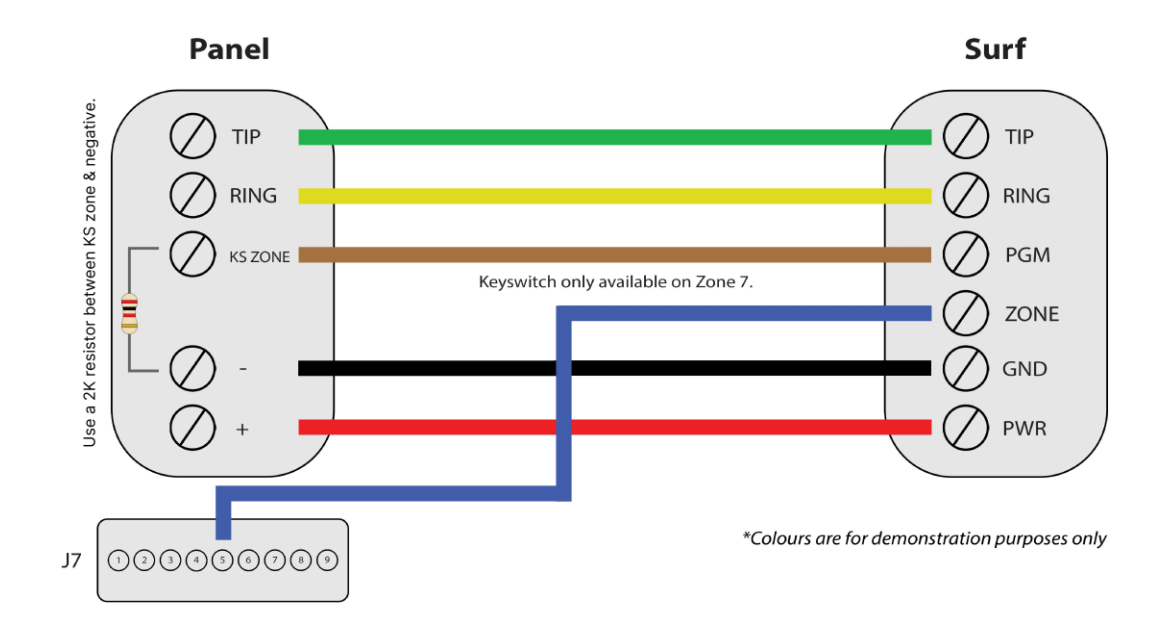

#### <span id="page-4-0"></span>**b.Programming Instructions**

To monitor Honeywell alarm panels with dial capture, program your system as described below. Instructions in *italics* are for optional remote arming with keyswitch. PGM on Surf can be connected to any zone programmed as keyswitch for remote arming functionality.

Note that the partition assigned for keyswitch arming (set on both Aryo cloud settings and panel programming), must be the same as the partition assigned for alarm panel PGM. In this programming section, it is assumed that the intended partition for alarm panel PGM1 is partition 1.

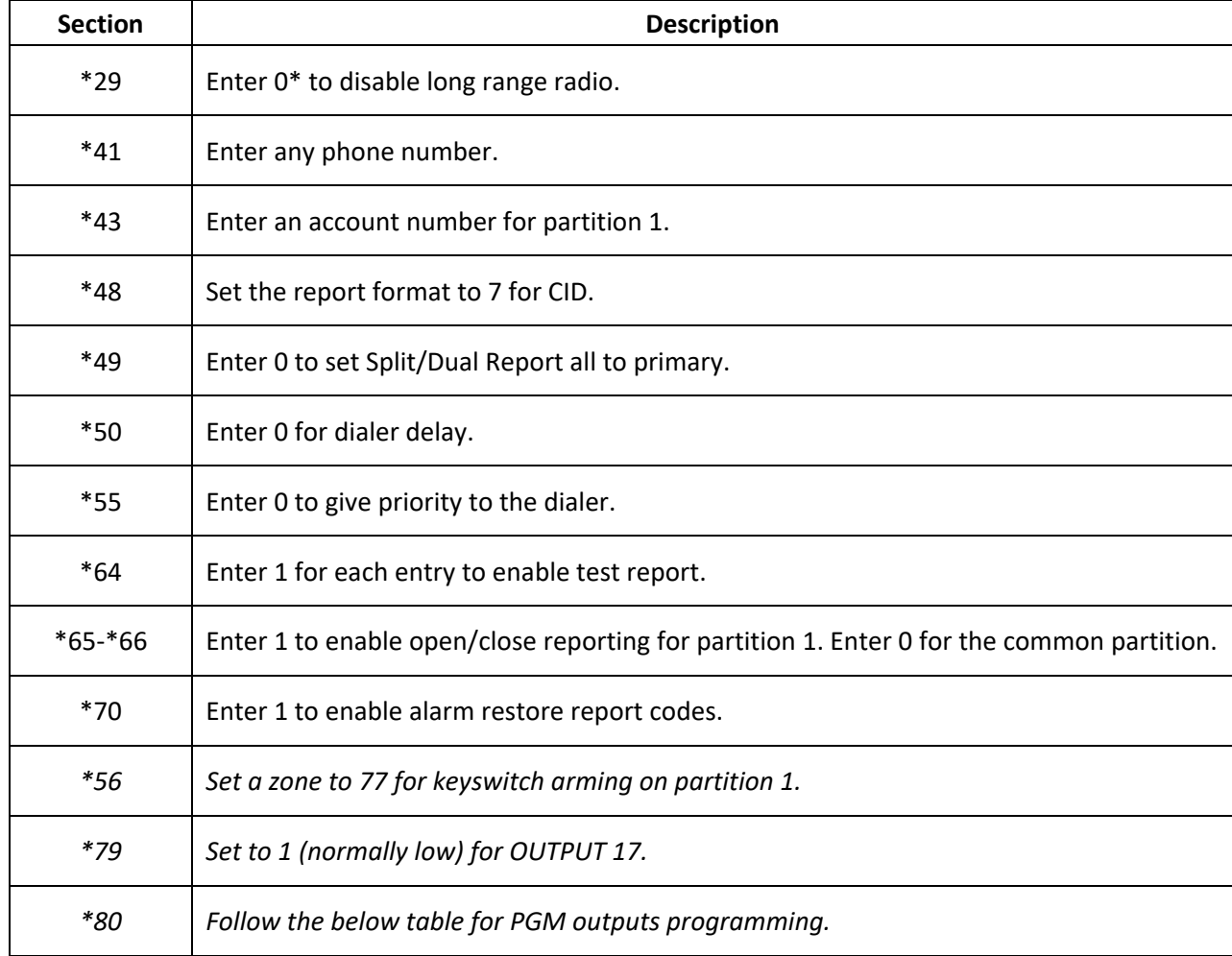

#### <span id="page-4-1"></span>**i. Vista 10P/15P/20P/21ip/48LA**

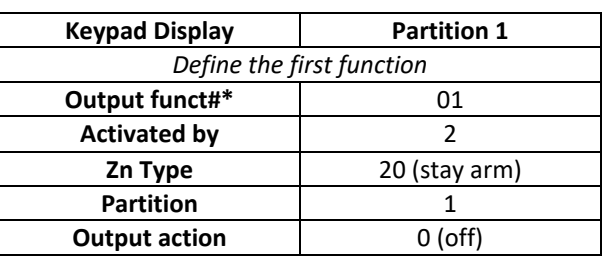

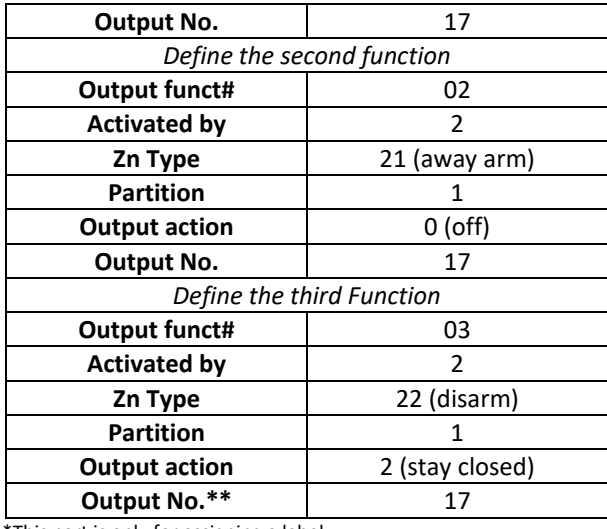

\*This part is only for assigning a label.

\*\*Check other functions defined in this section to make sure they are not using pin 17 as output.

#### <span id="page-5-0"></span>**ii. Vista 128BP/128SIA**

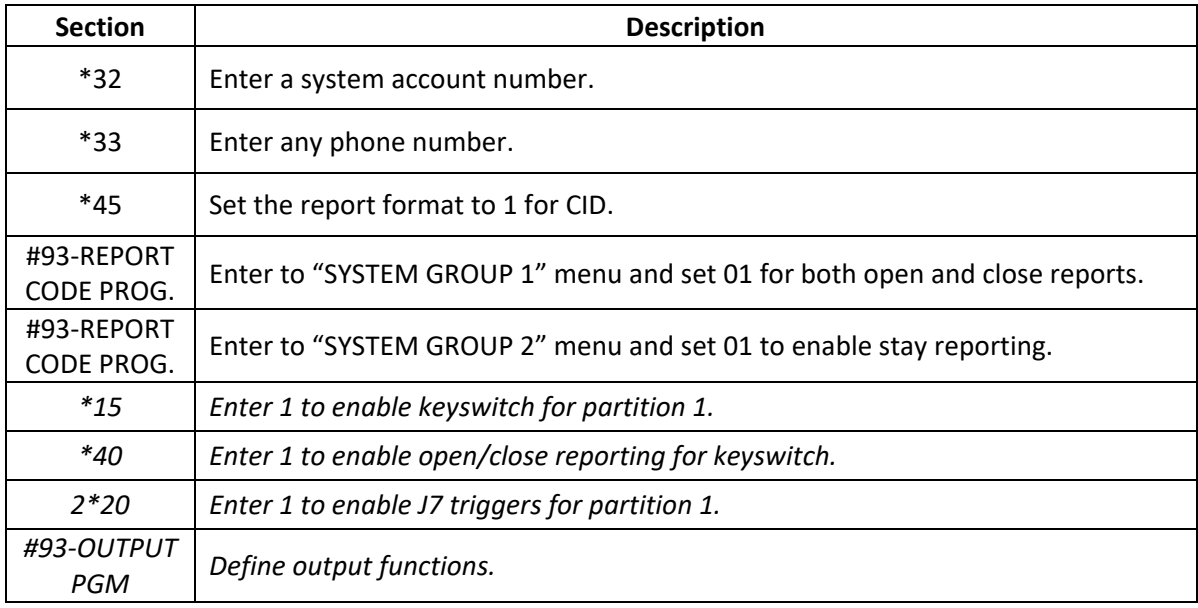

#### <span id="page-5-1"></span>**iii. Vista 50P/40**

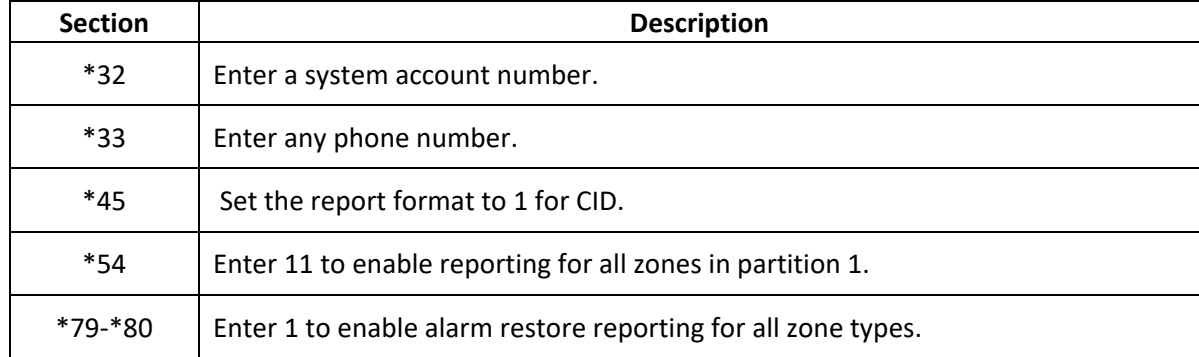

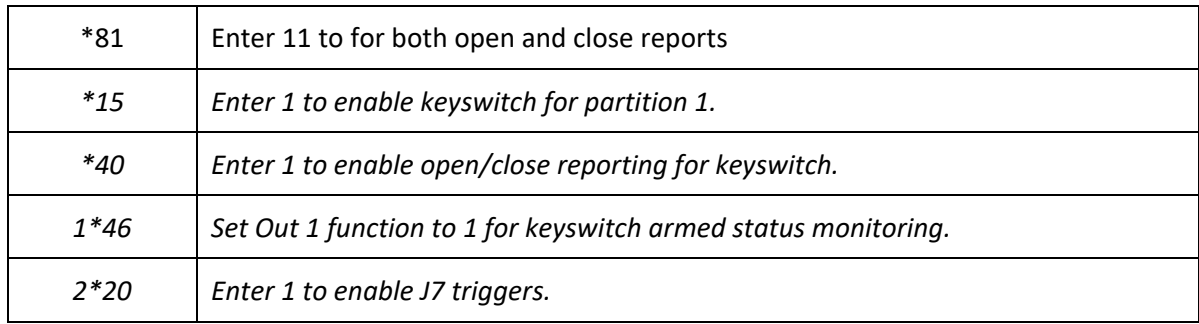

#### <span id="page-6-0"></span>**iv. Vista 32FB/128FBP**

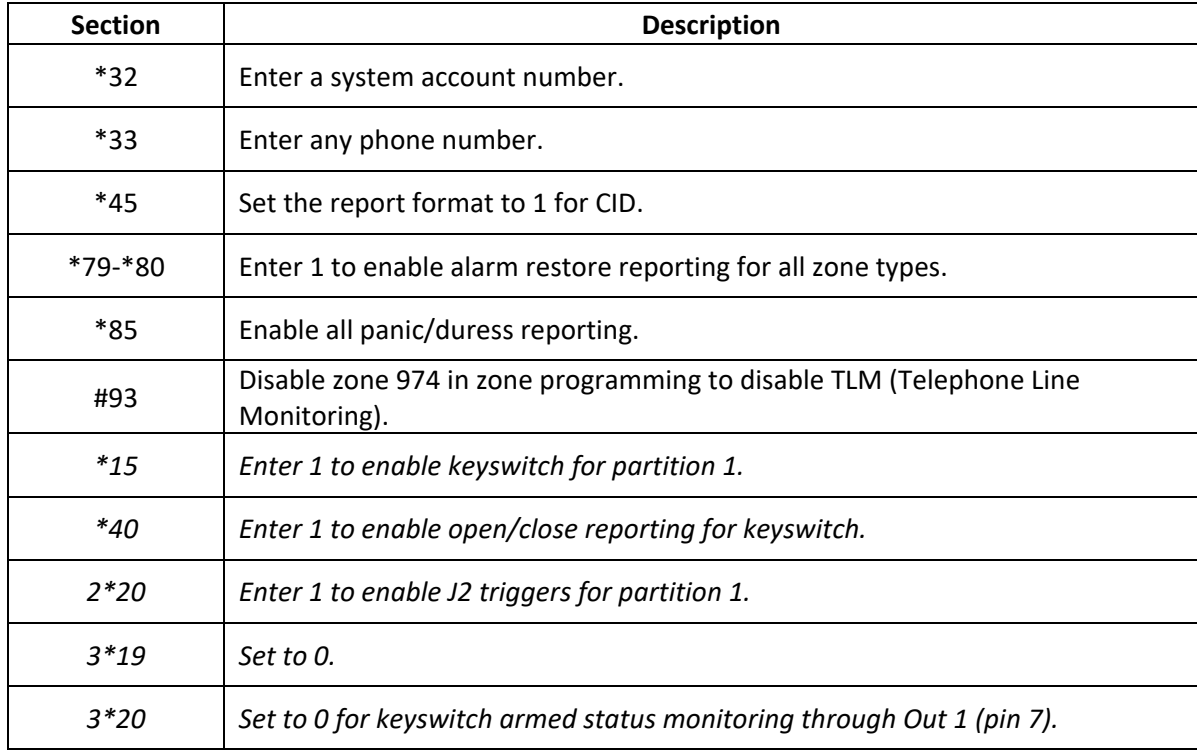

## <span id="page-6-1"></span>**2. Dial Capture (Tip/Ring) Monitoring**

For Honeywell alarm panels that do not support keyswitch, use Tip/Ring to monitor your system remotely.

To accurately map alarm panel partitions onto Aryo cloud, operate on the alarm panel and send signals from each partition. Then, wait for the corresponding event on Aryo cloud, before initiating the next signal.

#### <span id="page-7-0"></span>**a. Wiring Diagram**

<span id="page-7-1"></span>**i. FA162C, Vista 10/10SE/15/15SE, VIA30, FA147C/148C, LYNX 5100/5210**

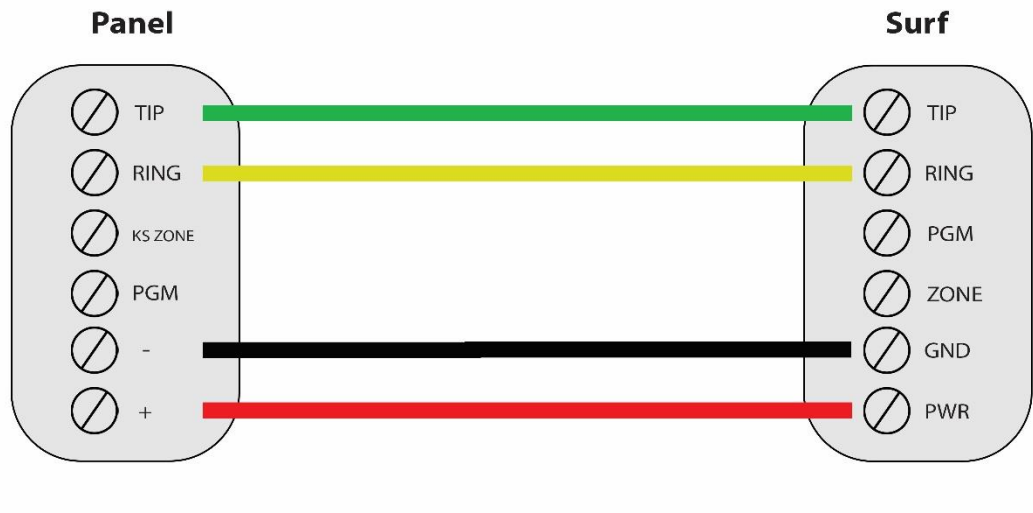

\*Colours are for demonstration purposes only

#### <span id="page-7-2"></span>**b. Programming Instructions**

To monitor Honeywell alarm panels with dial capture, program your system as described below.

<span id="page-7-3"></span>**i. FA162C**

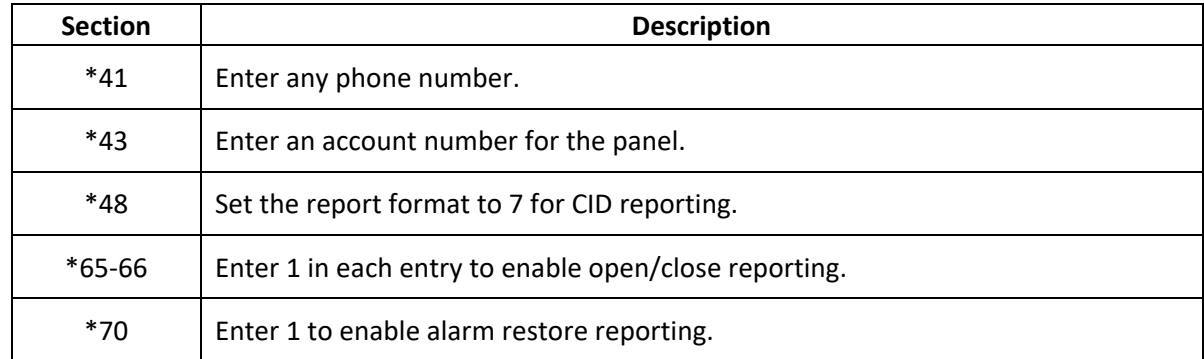

#### <span id="page-7-4"></span>**ii. Vista 10/10SE, VIA30, FA147C/148C**

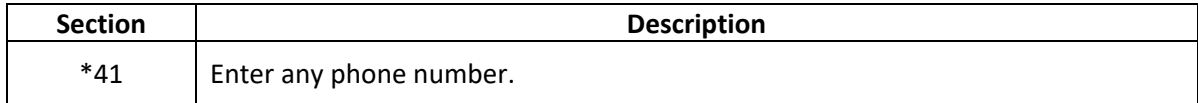

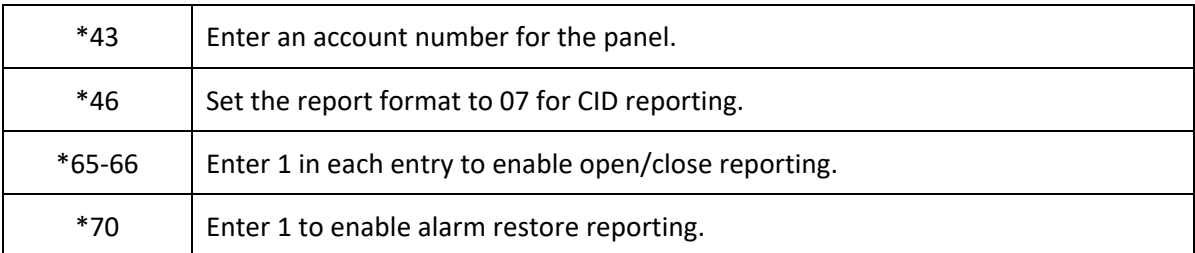

#### <span id="page-8-0"></span>**iii. Vista 15/15SE**

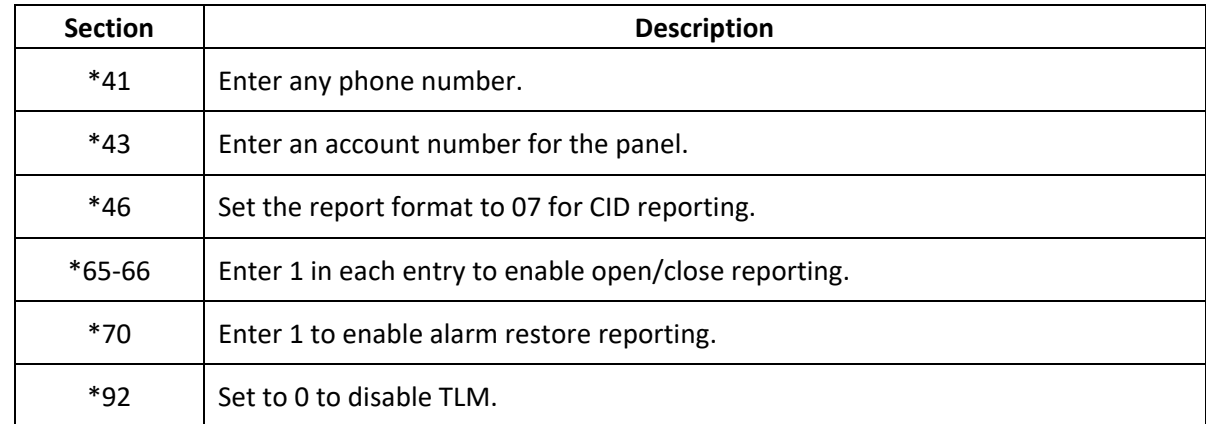

#### <span id="page-8-1"></span>**iv. LYNX 5100/5210**

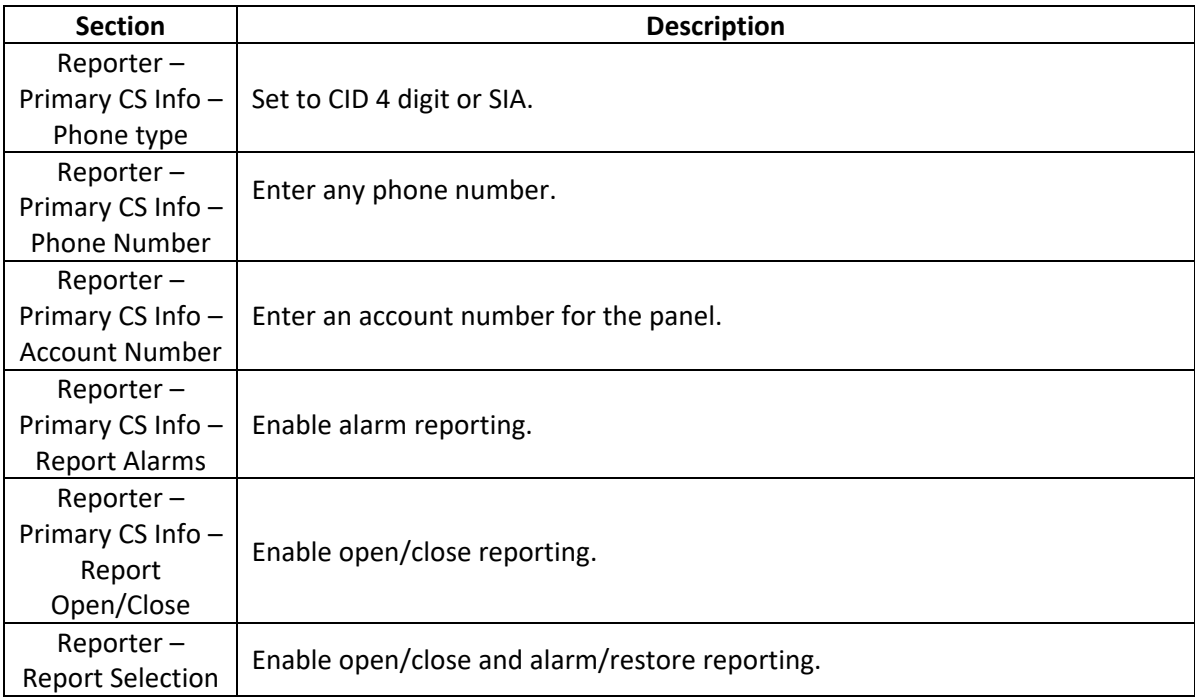